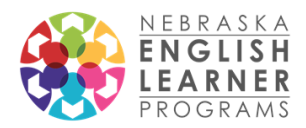

## Directions to access all modules on the NDE Digital Learning Center

- 1. Go to<https://moodle.education.ne.gov/> to access the NDE Digital Learning Center.
- 2. Click on sign up to create an account. You will need to choose a username and password and enter your email address, first name, and last name to create a new (and free) account.

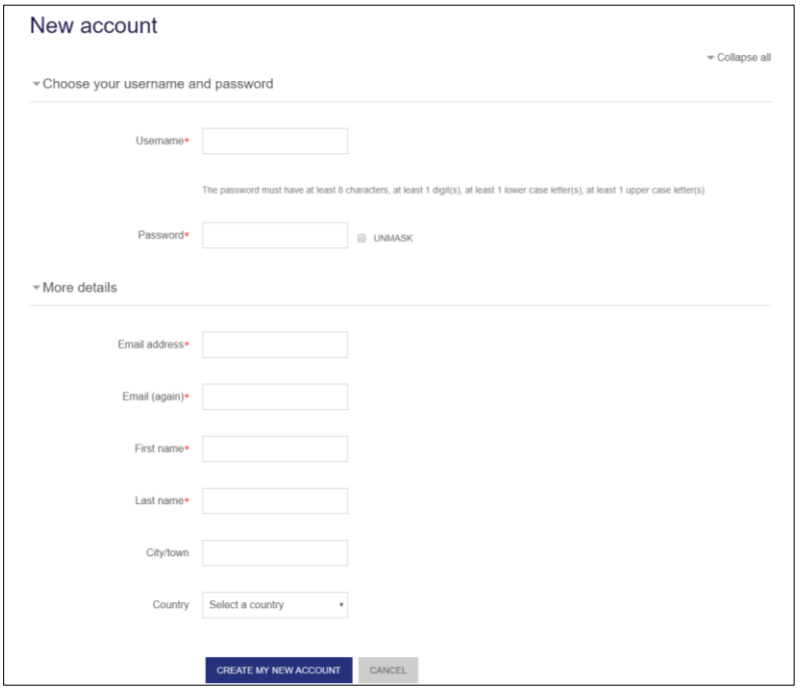

- 3. You will receive an email from Dorann Avery at NDE for instructions to complete the registration.
- 4. You will see a list of available course. You can find the modules under Accreditation and School Improvement – English Learners.

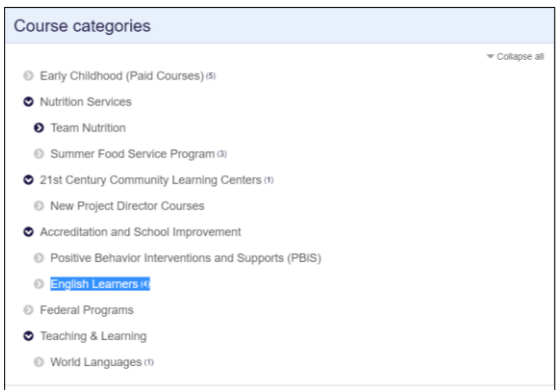

5. By clicking on English Learners, you will see access to all courses. When you click on a course, you will click on Enroll Me. You will be prompted to complete the Pre-Course Survey. Once you fill that out, you can access the course at anytime. You can't access the course until you fill out the Pre-Course Survey.

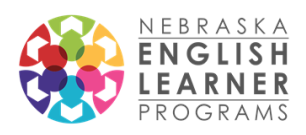

## 6. Taking the course

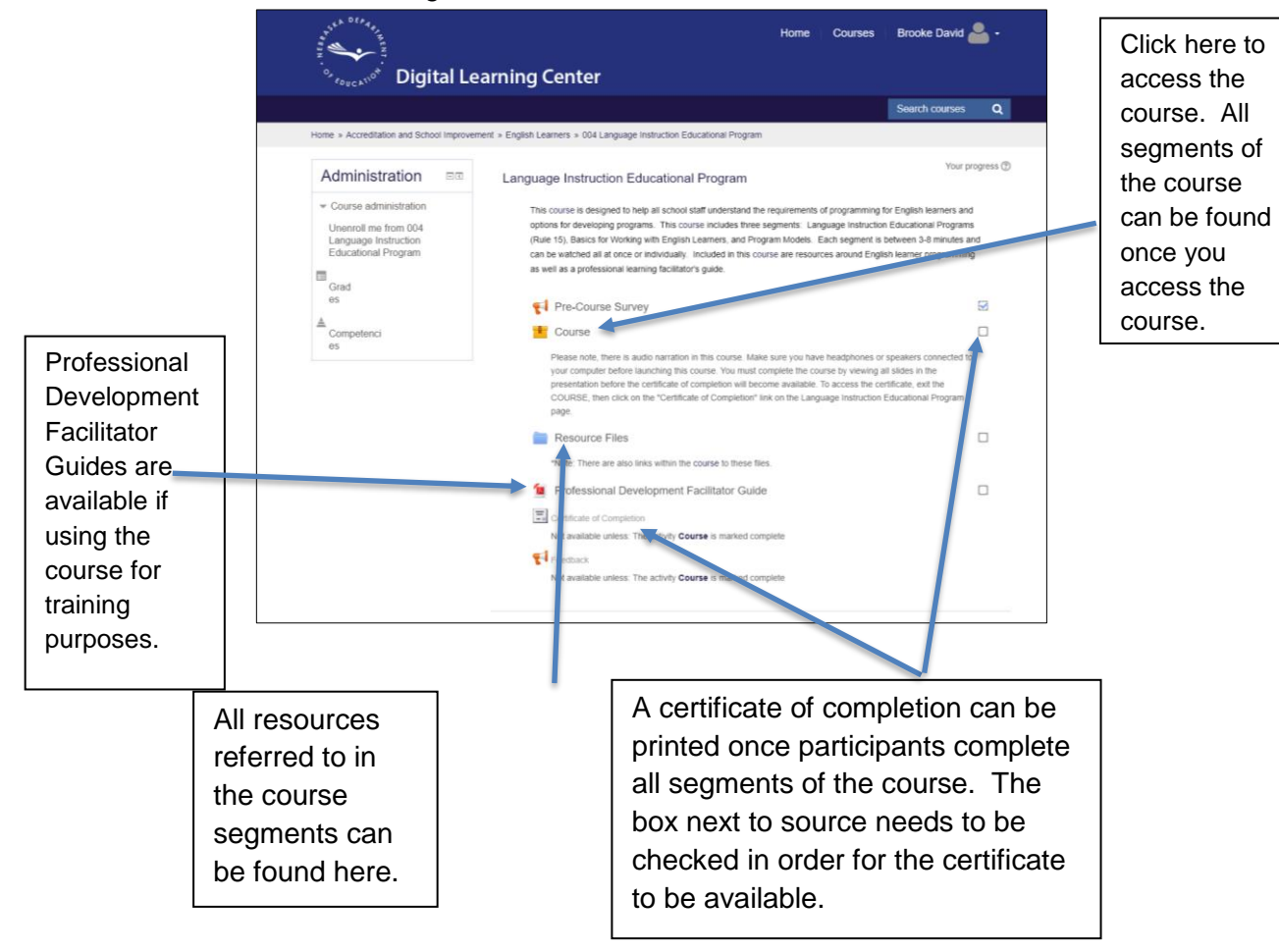